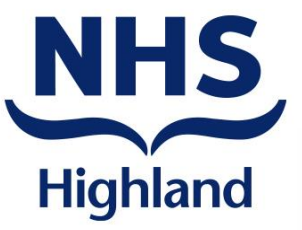

# **things easier We're making**

**Using a patient portal to improve the communications with our patients**

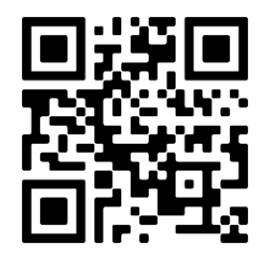

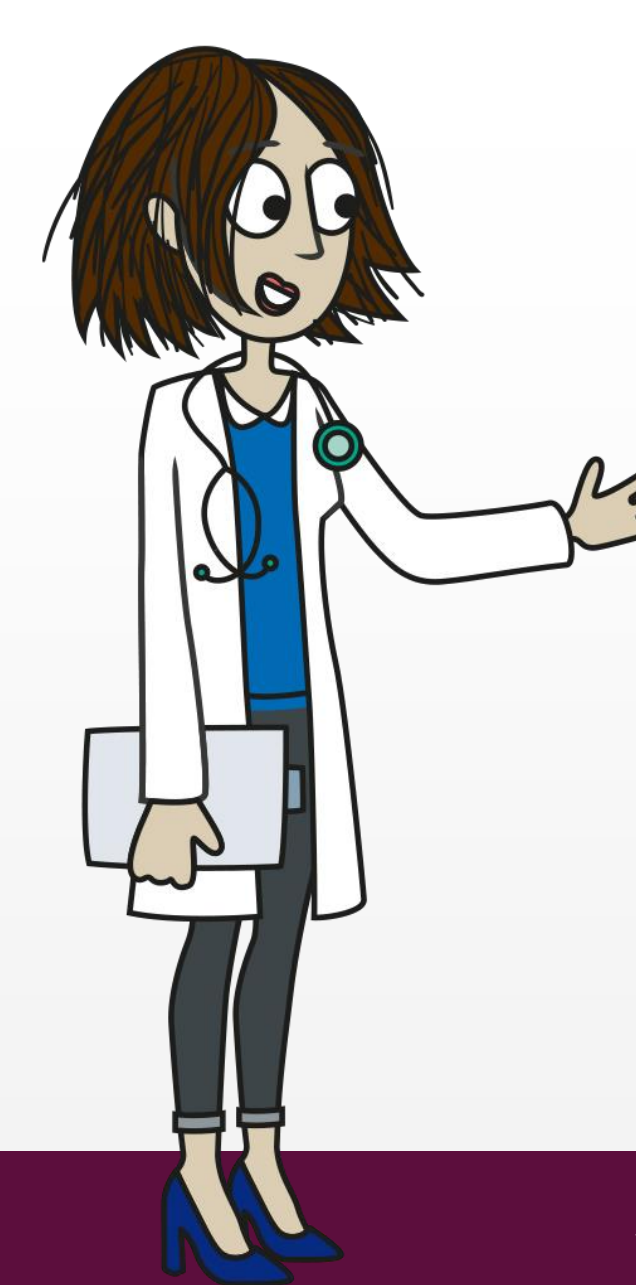

We're using the secure online portal Patient Hub, allowing you to…

# **tell us how you want to move forward with your appointments**

You can access this on your smart phone, tablet or **computer**. All the important information, will be in one place.

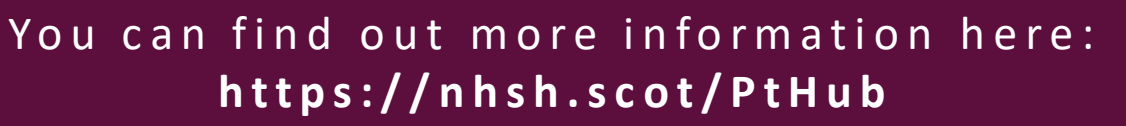

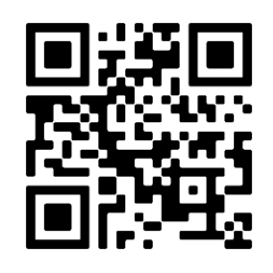

**NHS** 

**Highland** 

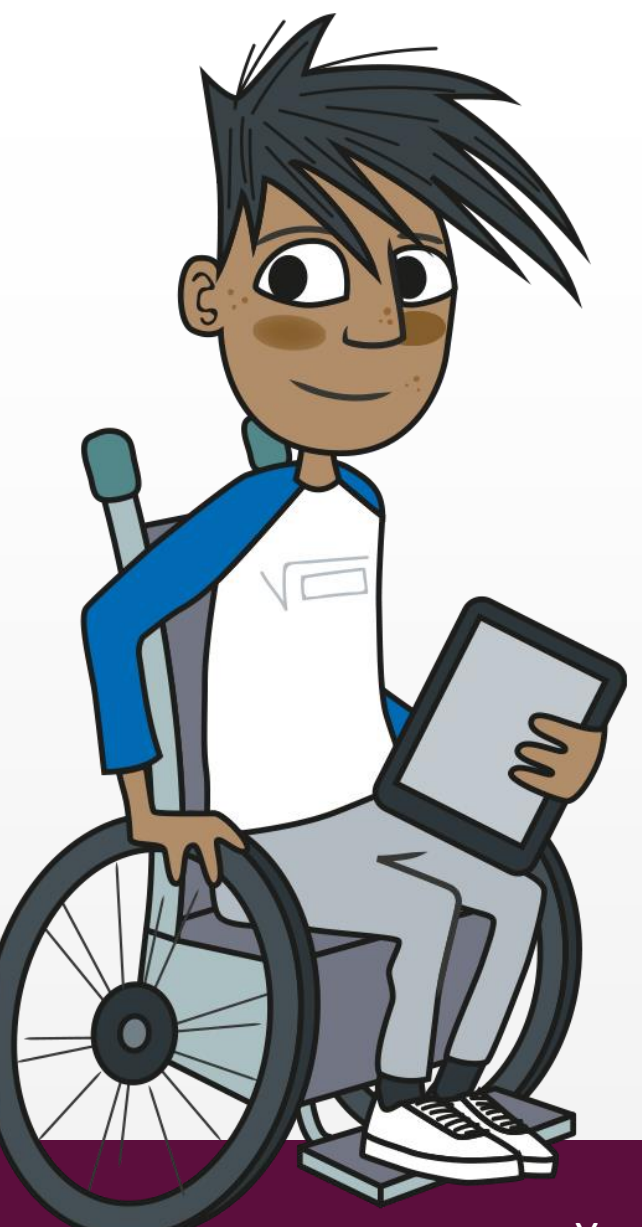

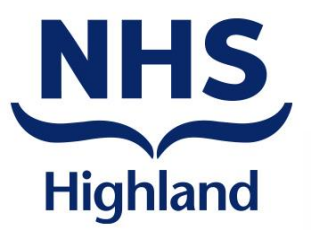

## Please make sure we have your up-to-date **mobile number**  and/or **email address**.

As and when the hospital needs to contact you, patients with a registered mobile phone number and/or email address will automatically be registered with this service.

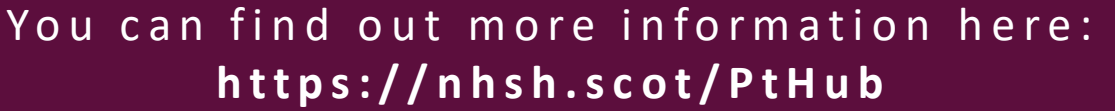

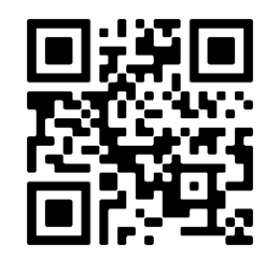

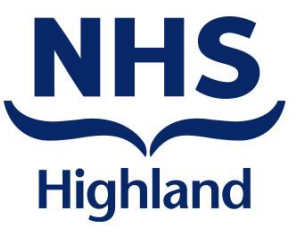

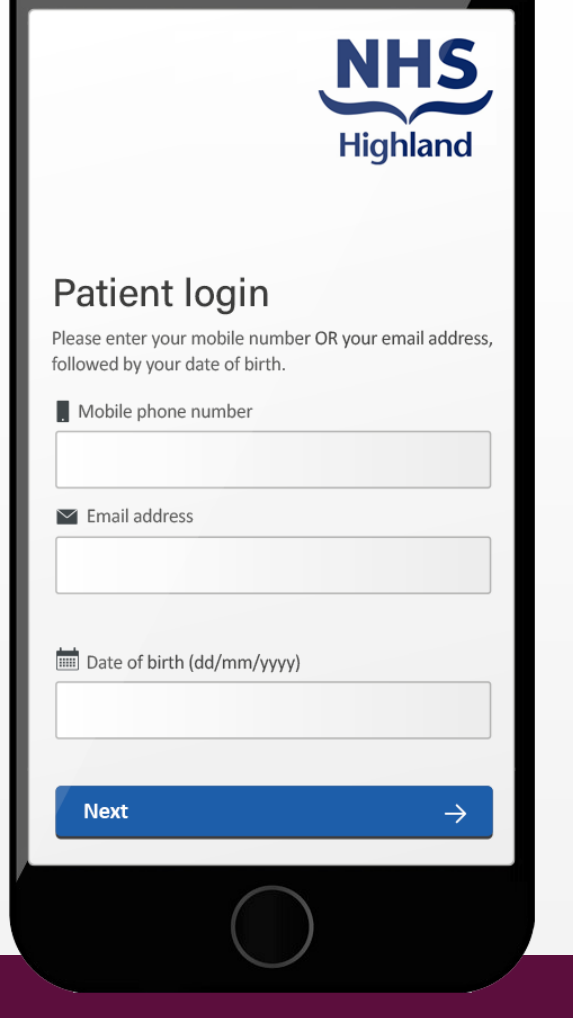

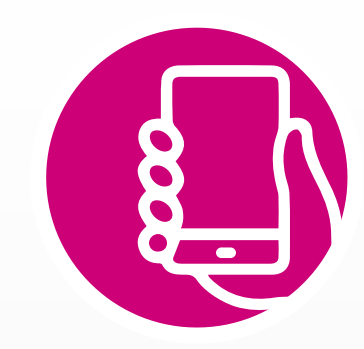

You'll be sent a **text message** or **email** from us with a link to follow.

Click on this link and confirm your mobile number or email address and date of birth when prompted.

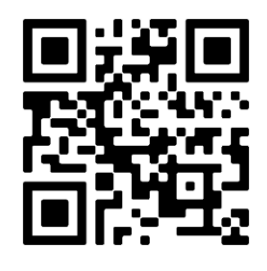

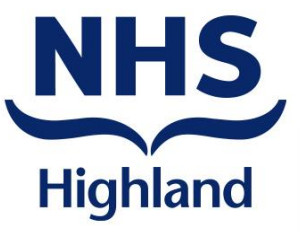

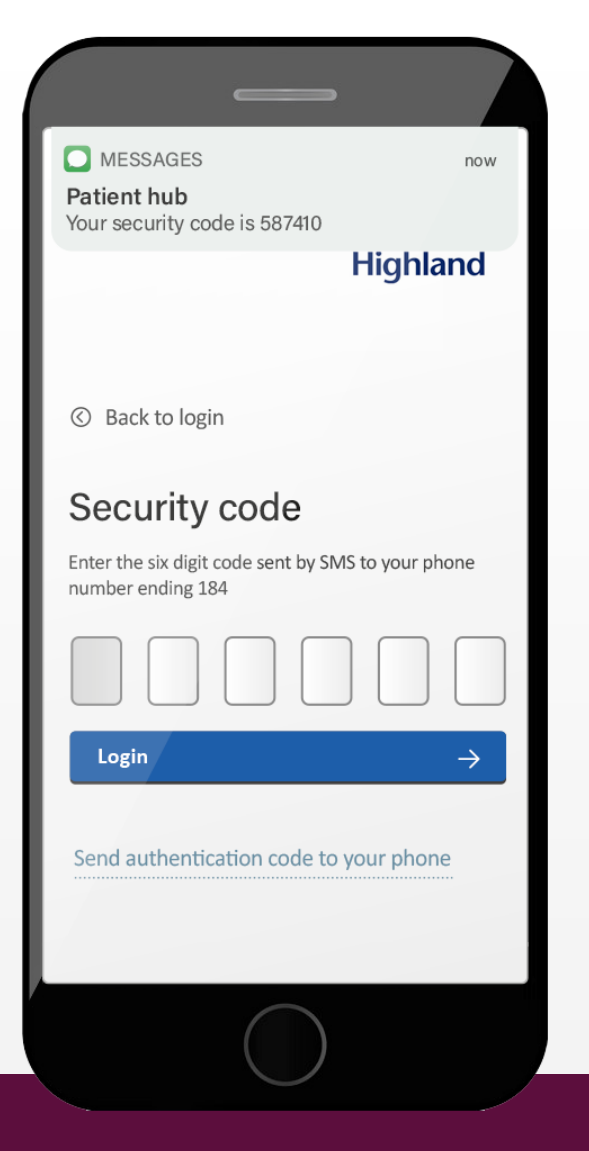

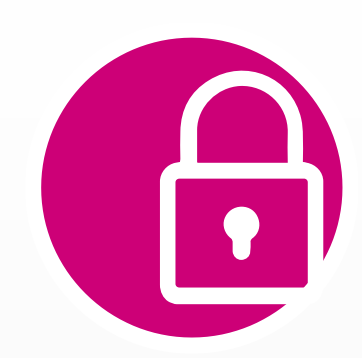

You will then be sent a **6-digit authentication code** by SMS, or **by email** if we don't have your mobile number.

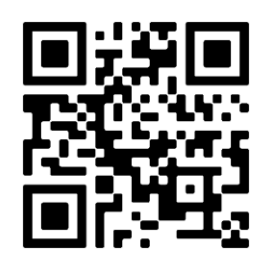

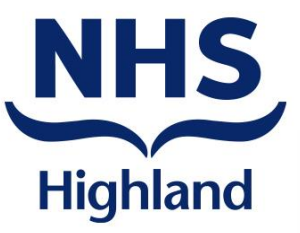

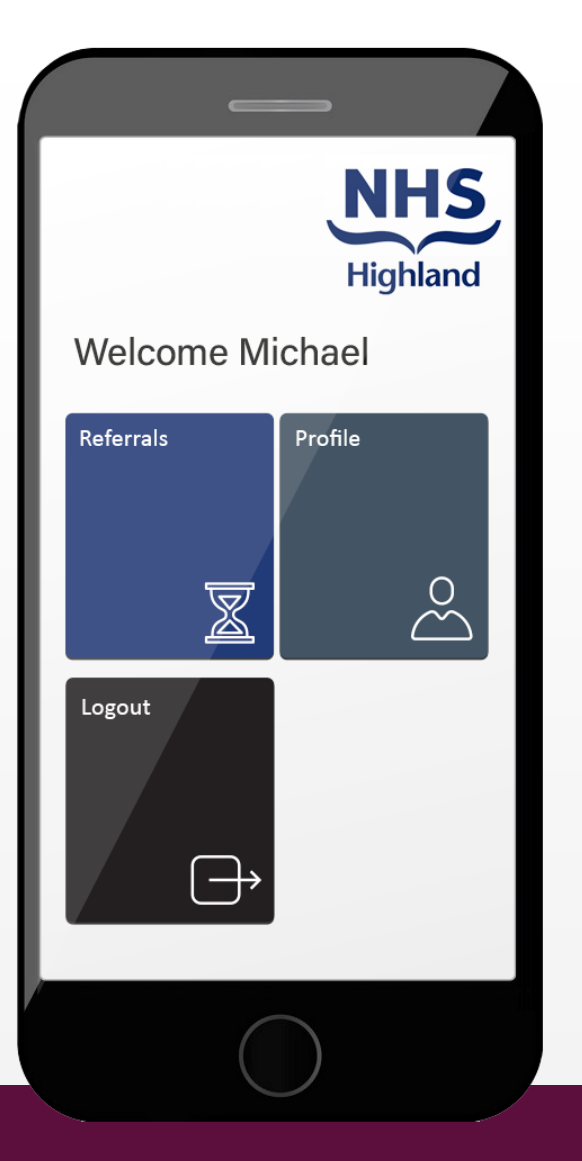

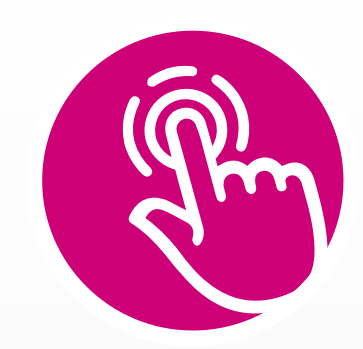

Once you receive the authentication code, key it into the secure page to unlock it and then **you're in!**

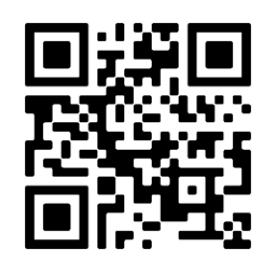

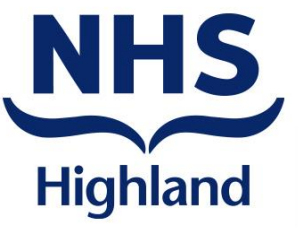

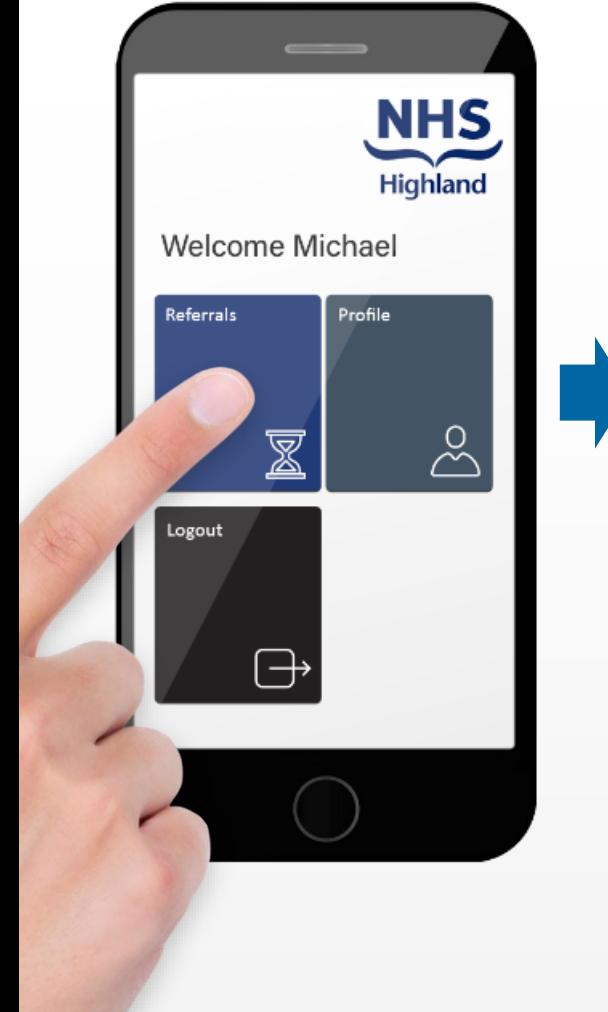

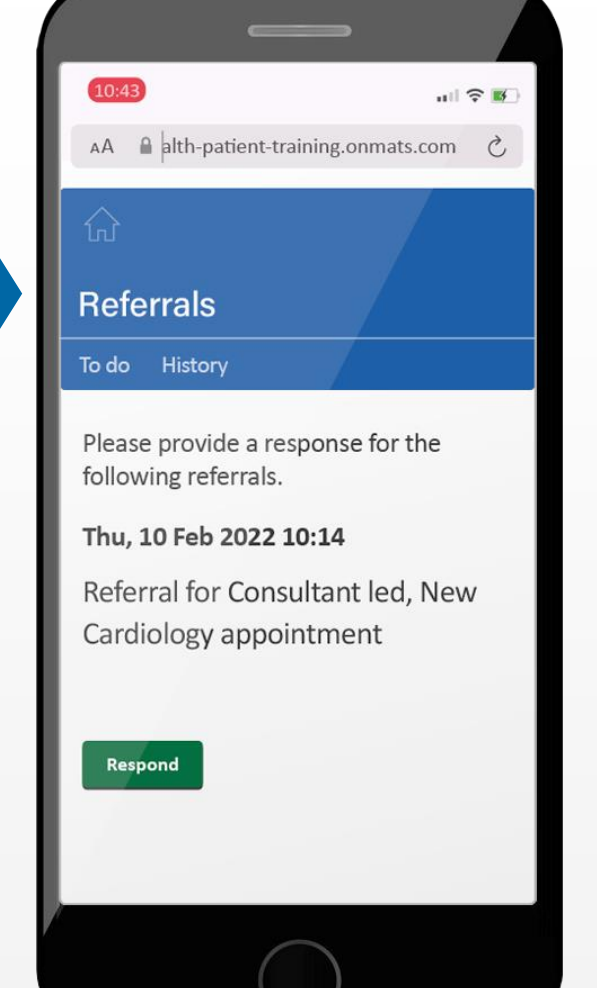

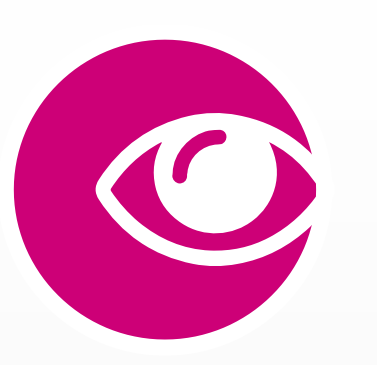

You can view your **appointments,** simply click on the **Referrals** tab.

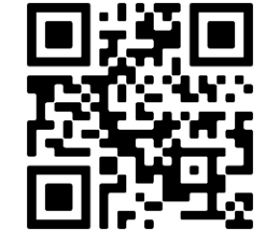

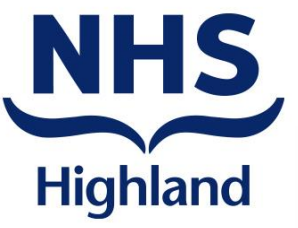

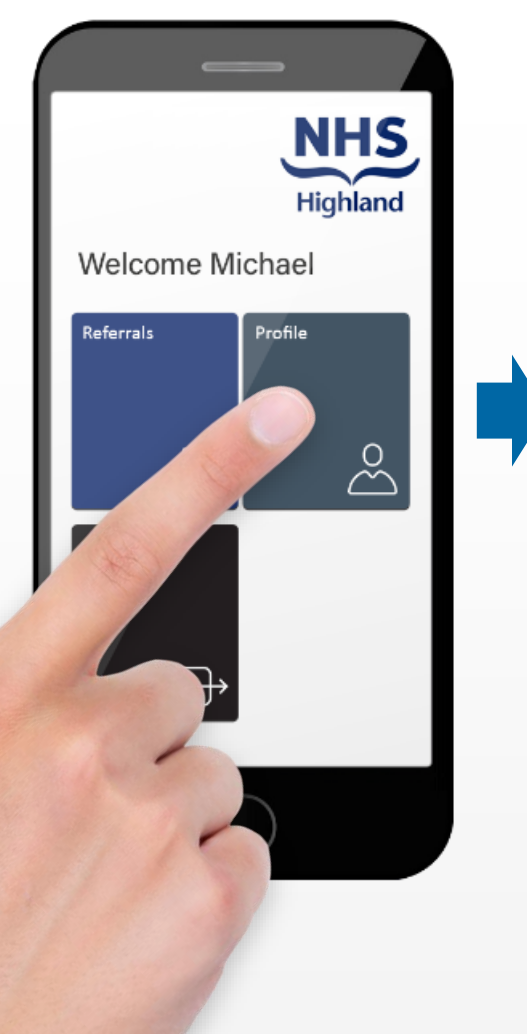

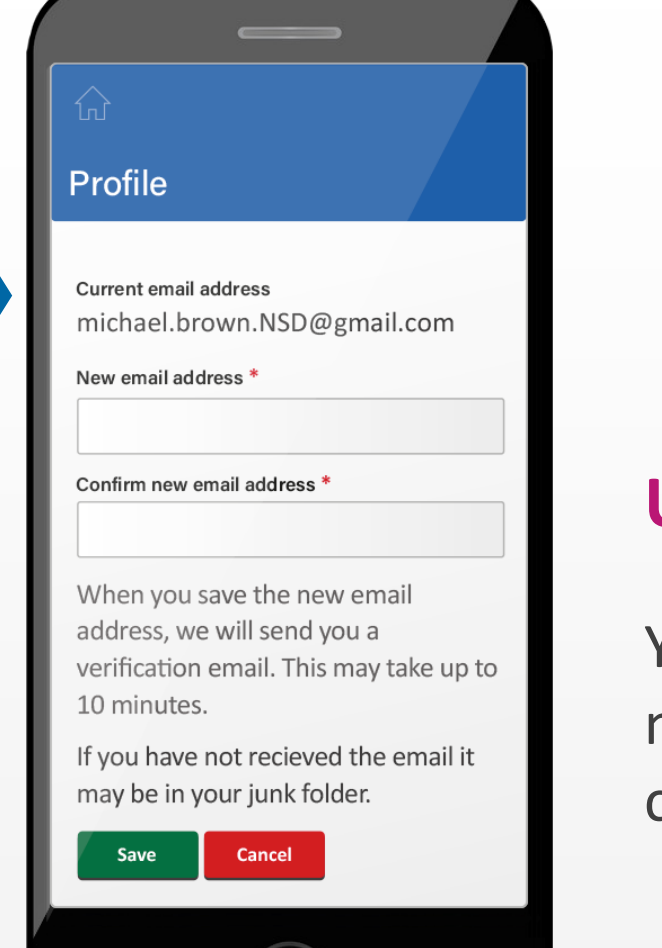

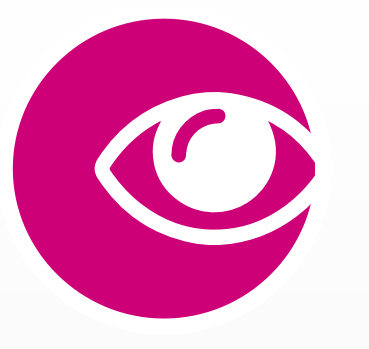

### **Updating your details**

You can update your email and mobile phone details. You simply click on the **Profile** tab.

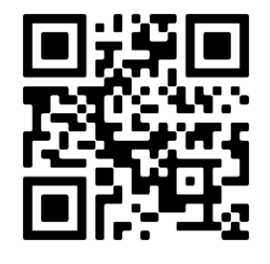

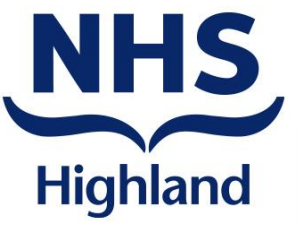

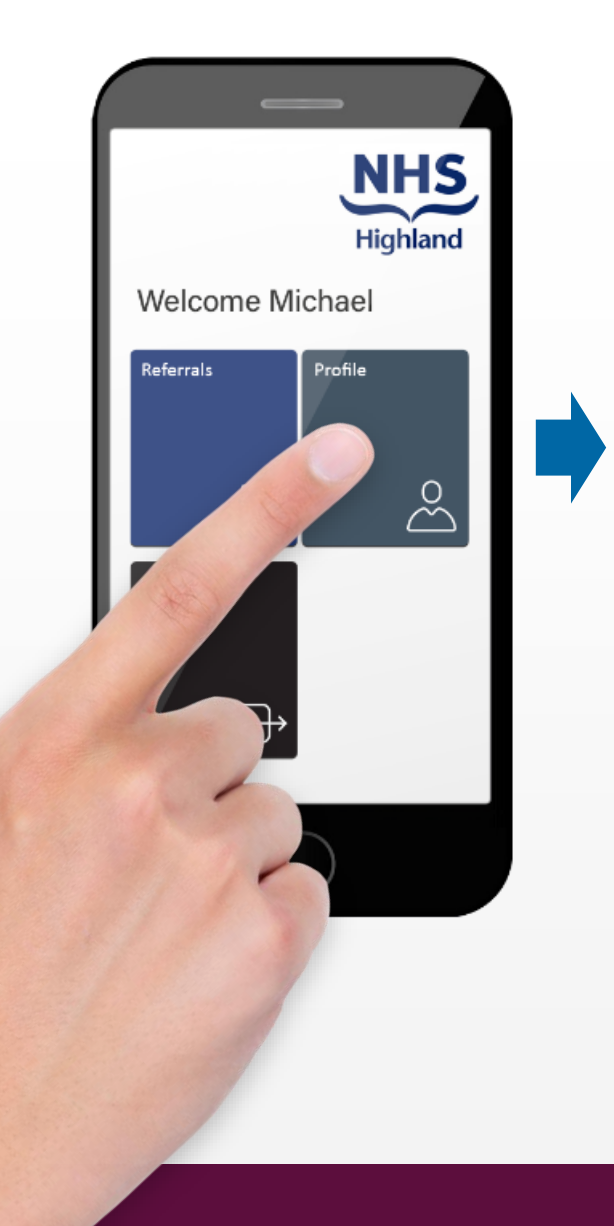

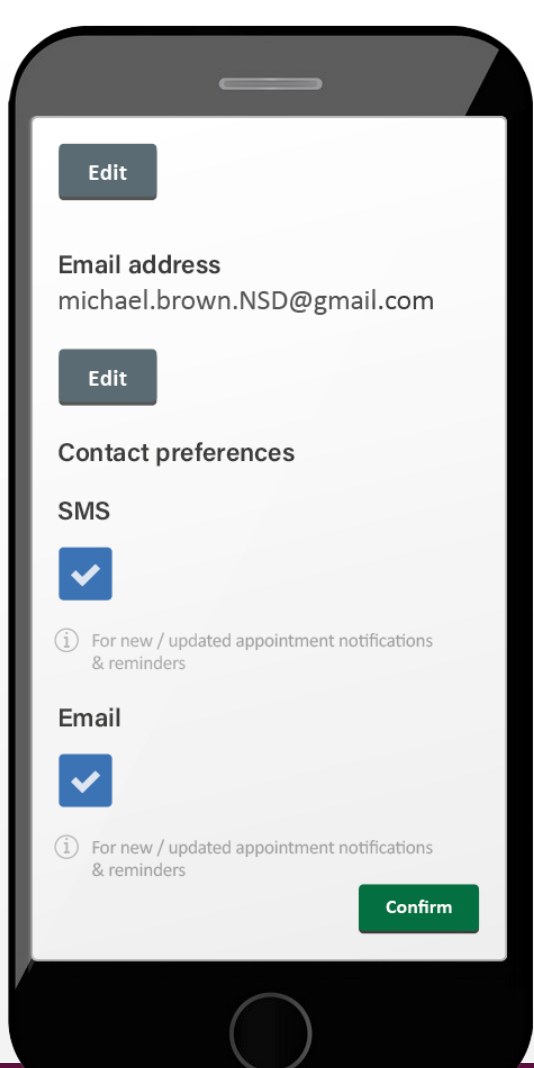

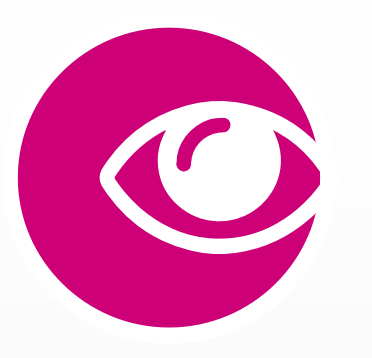

## **Updating your preferences**

You can opt out of the service if you wish. You simply click on the **Profile** tab.

**Please note:** using letters via the post is likely to take longer than opting to use digital.

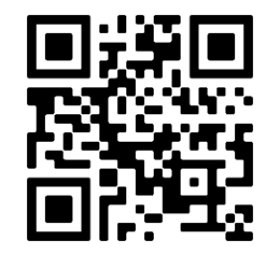

## **The patient journey**

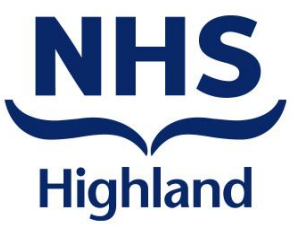

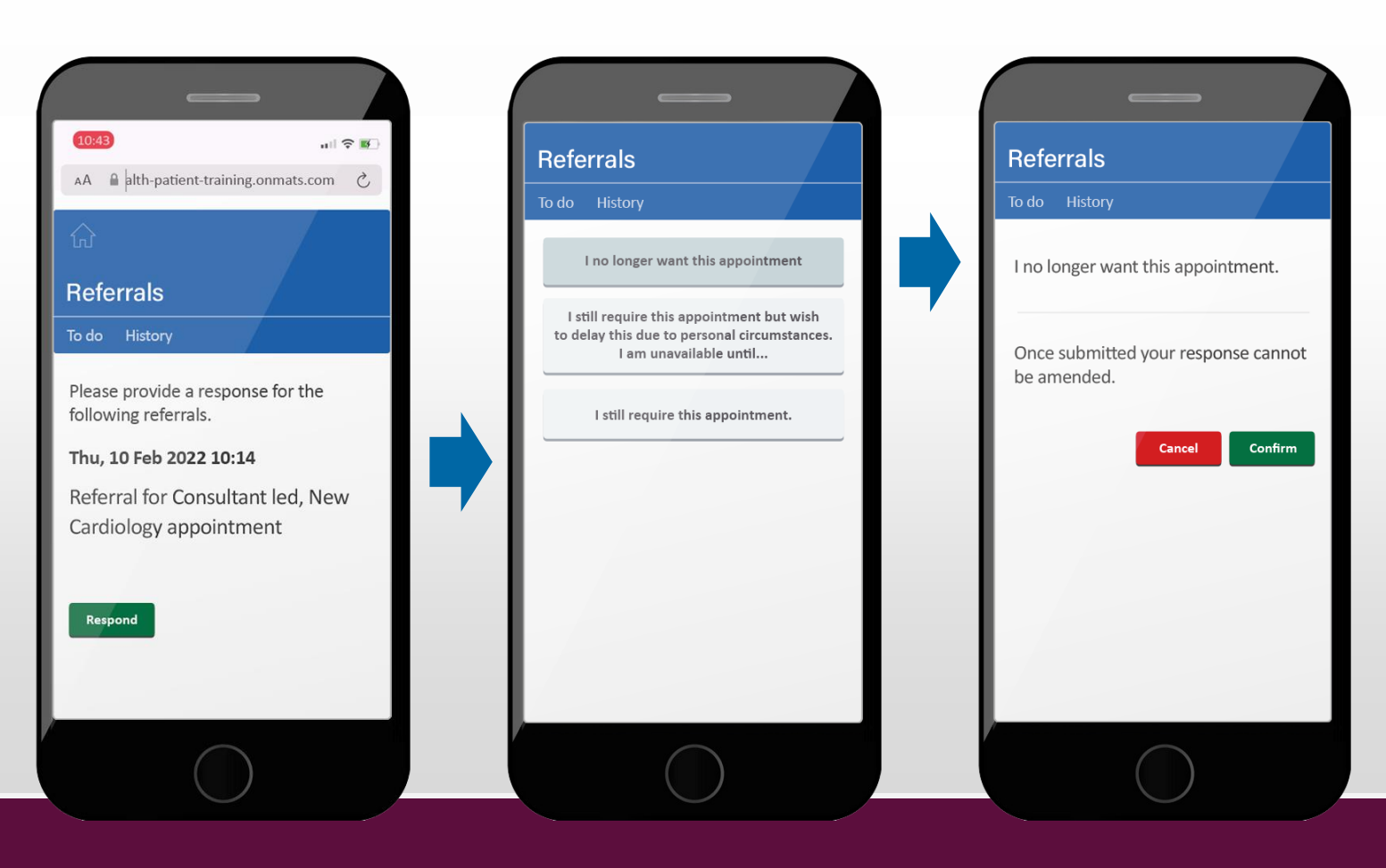

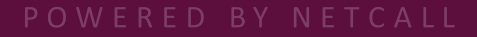

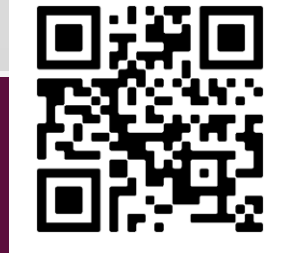

## **The patient journey**

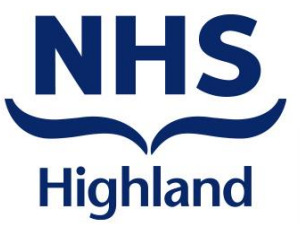

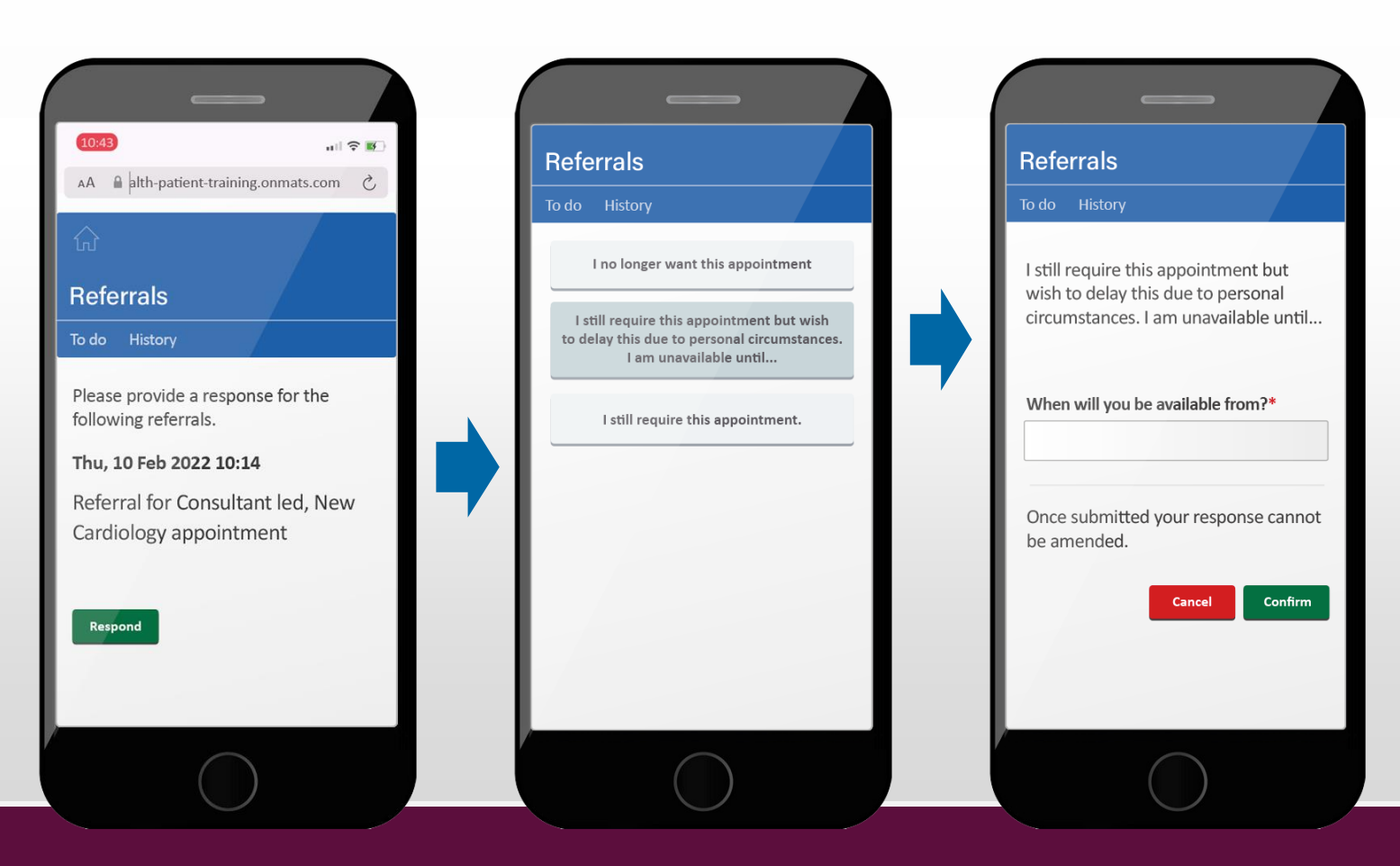

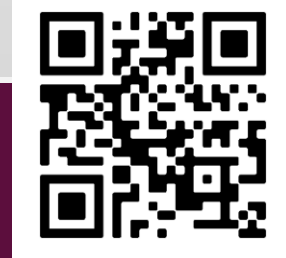

## **The patient journey**

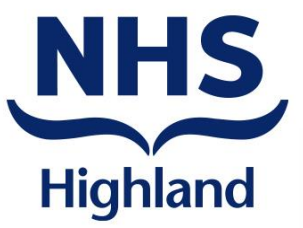

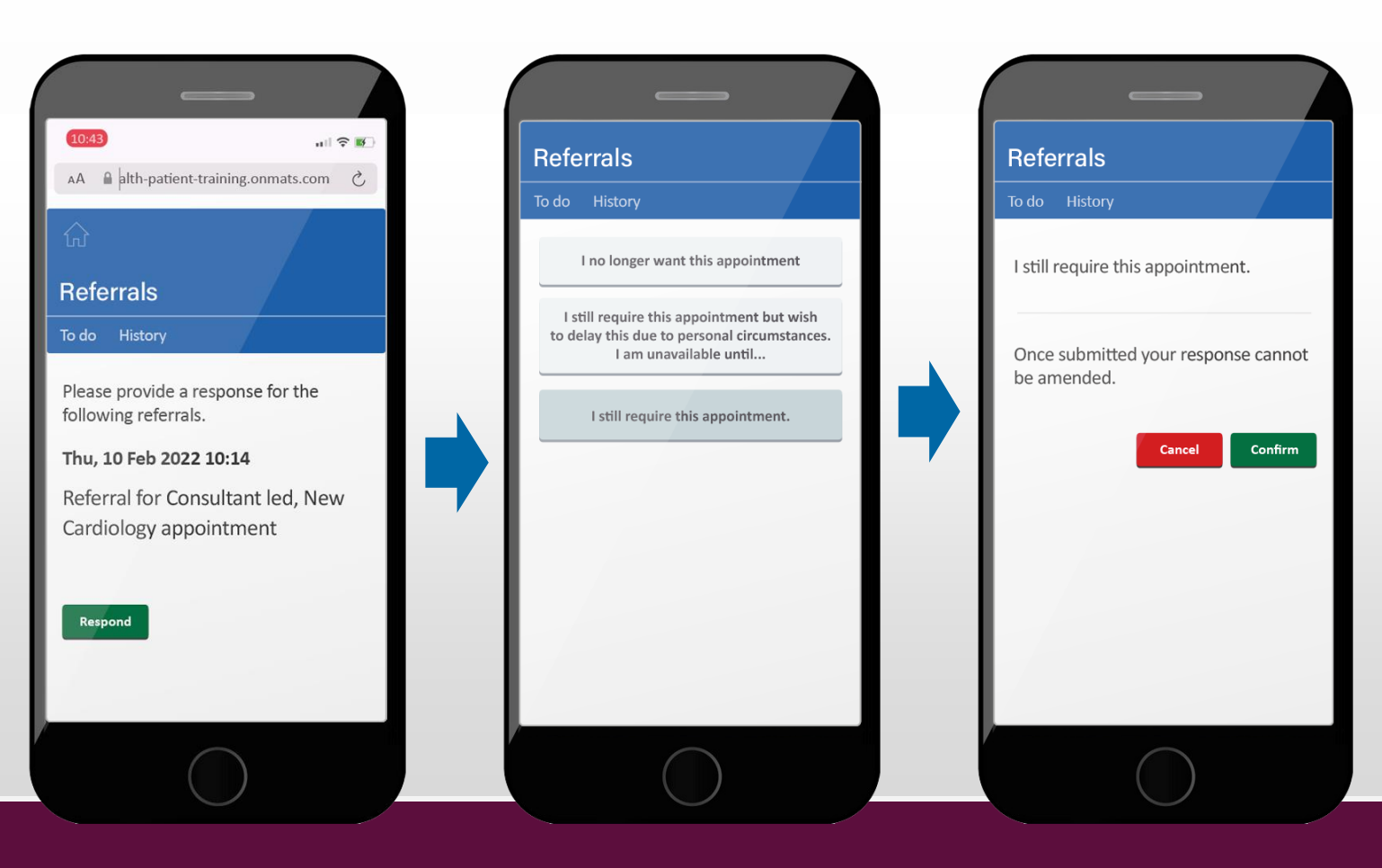

![](_page_11_Picture_5.jpeg)

![](_page_12_Picture_0.jpeg)

# **things easier We're making**

**Using a patient portal to improve the communications with our patients**

![](_page_12_Picture_4.jpeg)